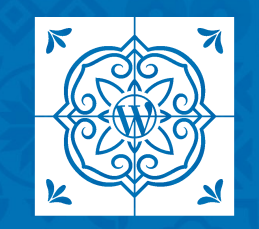

**WORDCAMP LISBOA 2023** 

# **Otimizar o WordPress para performance**

Valério Vaz

## **Guia do Workshop**

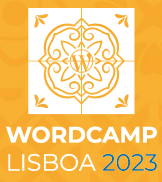

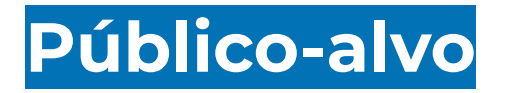

Este workshop é orientado para gestores de sites em WordPress com conhecimentos nulos ou básicos sobre performance no WordPress.

Se conhece os termos CDN, cache, webp, ou se o seu site já carrega em menos de 2 segundos, este workshop não é orientado à sua experiência e conhecimento.

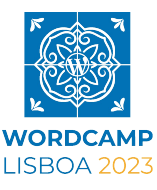

#### **O que vamos abordar hoje:**

- Compreender o WordPress
- Alojamento
- Temas e plugins
- Otimização da base de dados
- Cache
- Otimização de imagens
- **Content Delivery Networks CDN**
- Testes de performance

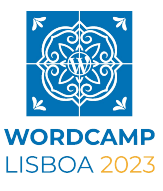

# **Compreender o WordPress**

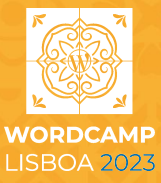

**Vocês já sabem que:**

- os vossos utilizadores já estão tristes ou frustrados
- já estão a perder dinheiro

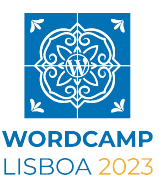

#### **Porquê?**

Porque têm um site lento! Um site lento converte menos - qualquer que seja o significado de conversão do vosso site (vendas, views, inscrições para uma newsletter, etc)

#### **Provavelmente o causador desta lentidão é o nosso frontend.**

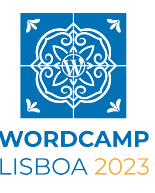

#### **O que podemos fazer?**

- Optimizar a transferência da página
- Usar TLS (HTTPS) e HTTP/2
- **Otimizar o CSS e JavaScript**
- Otimizar imagens
- Definir uma política para a HTTP Cache

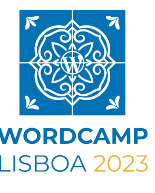

Podemos olhar para o carregamento de uma página como se fosse uma refeição:

- 1. O CSS deverá ser o aperitivo (simples, pequeno, rápido)
- 2. Prato principal (vamos falar dele hoje)
- 3. JavaScript (deverá ser a sobremesa)

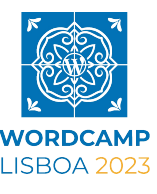

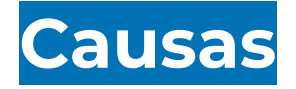

- Está a usar um alojamento lento
- Não tem qualquer tipo de cache
- As imagens são muito **grandes** e **pesadas**
- Os visitantes estão muito longe do seu servidor
- O seu tema está carregado de coisas que não usa
- Plugins com funcionalidades que não usamos

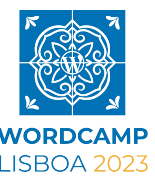

- O seu site carrega os ficheiros de média todos de uma só vez
- A base de dados está cheia de "lixo"
- O carregamento da página tem muitos *requests*
- Está a alojar os próprios vídeos
- O servidor de DNS é lento
- O código do site está a bloquear o carregamento da página

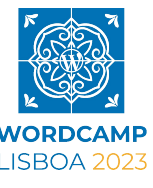

- Usa uma versão de PHP antiga
- O código não está minificado

● …

- Outros sites podem estar a usar as vossas imagens
- Estão a carregar código (CSS e JS) em páginas que não precisam

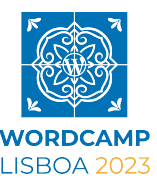

#### **Recursos do alojamento**

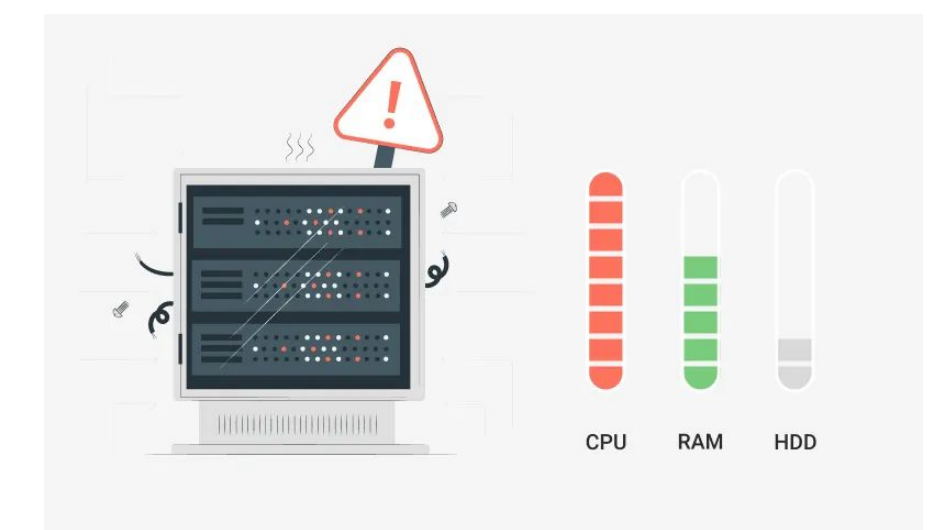

O limite de utilização em alojamentos partilhados é normalmente muito curto para um website que tenha algum tráfego, ou que use o WooCommerce.

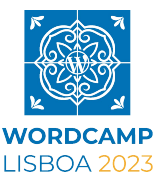

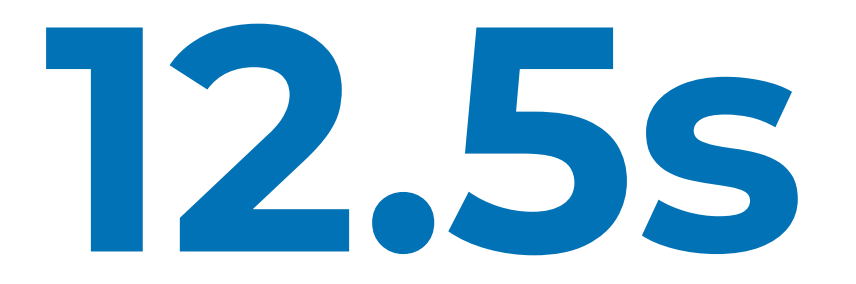

#### Tempo médio para interação de um website

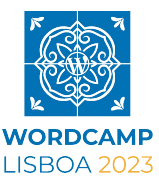

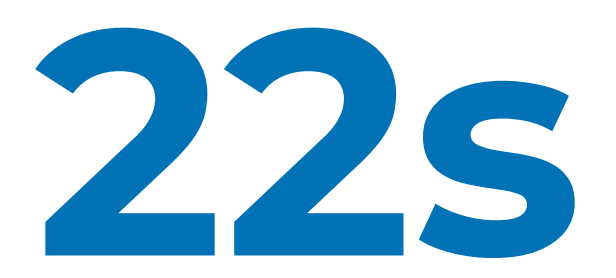

Tempo para o carregamento de uma landing page (antes da pandemia) by thinkwithgoogle.com

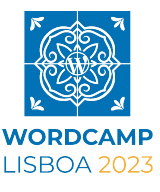

## **Real problema 1 - Tempo para que se possa interagir com o site**

O utilizador muitas das vezes pensa que só consegue interagir com a página quando as imagens estiverem todas carregadas.

No mesmo estudo da thinkwithgoogle.com, eles notaram que se uma página for de 1s de carregamento para 10s de carregamento, a percentagem do visitante se ir embora sobe para 123%

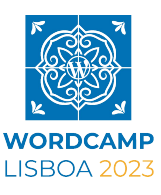

## **Real problema 2 - Não damos o devido valor aos dispositivos móveis!**

Antes tínhamos o subdomínio m. (m.facebook.com) com uma versão diferente do site, agora temos sites responsivos.

**Mesmo usando media queries, os ficheiros CSS englobam todos os estilos para mobile, tablet e desktop, independentemente do dispositivo do visitante.**

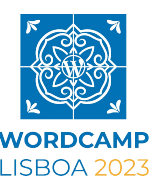

## **Real problema 2 - Não damos o devido valor aos dispositivos móveis!**

**Mãos no ar para quem testa os seus sites em Chrome, Safari, Edge, Firefox**

<https://gs.statcounter.com>

<https://radar.cloudflare.com>

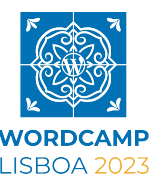

## **Real problema 2 - Não damos o devido valor aos dispositivos móveis!**

#### **Top Browsers & User Agents (Worldwide)**

Distribution of requests to Cloudflare by user agent

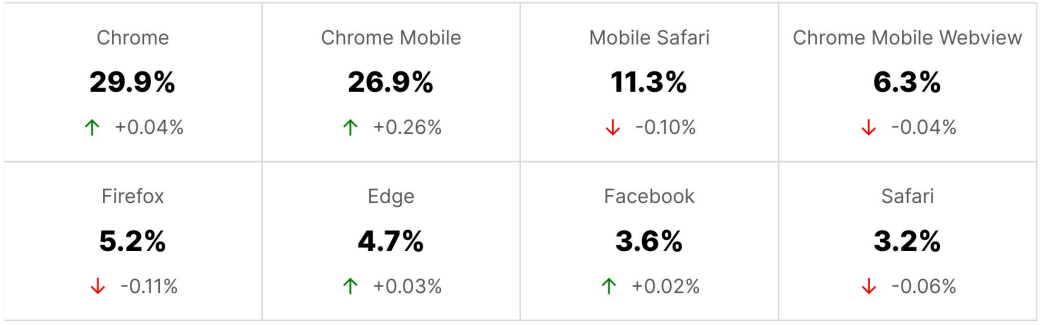

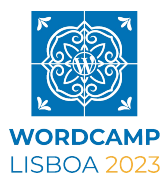

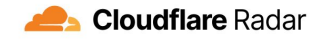

Last 7 days | May 19 2023 20:02 UTC

## **Real problema: 3. E o tráfego do Facebook e do Instagram?**

Eles têm um próprio browser (que não aparece nessas estatísticas) e que não usam o mesmo motor que os browsers normais.

**Mãos no ar para quem testa os seus sites browsers do Facebook, Instagram e Samsung mobile**

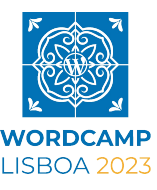

#### **3. E o tráfego do Facebook e do Instagram?**

# **7.6%**

#### do tráfego mundial é feito dentro das Apps da Meta

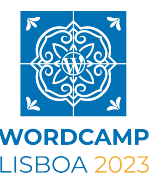

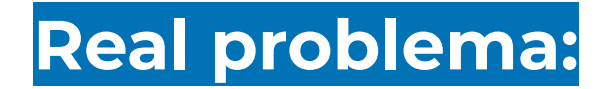

Mas eu vivo num país desenvolvido que tem 5G, não preciso de me preocupar com a performance

Vamos ver -

[https://www.nperf.com/pt/map/PT/-/-/signal/?ll=36.37081815082829&l](https://www.nperf.com/pt/map/PT/-/-/signal/?ll=36.37081815082829&lg=-18.730000000000004&zoom=5) [g=-18.730000000000004&zoom=5](https://www.nperf.com/pt/map/PT/-/-/signal/?ll=36.37081815082829&lg=-18.730000000000004&zoom=5)

Para mais dados podem visitar <https://www.gsma.com/mobileeconomy/>

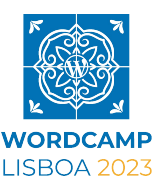

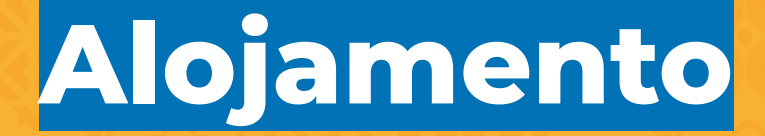

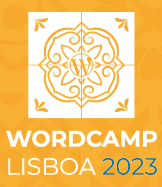

Alojamento partilhado, VPS, alojamento dedicado e alojamento gerido por si, são 4 dos mais comuns tipos de soluções que existem no mercado.

**Qual o melhor para o seu caso?**

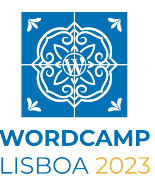

#### **Alojamento partilhado Hostel**

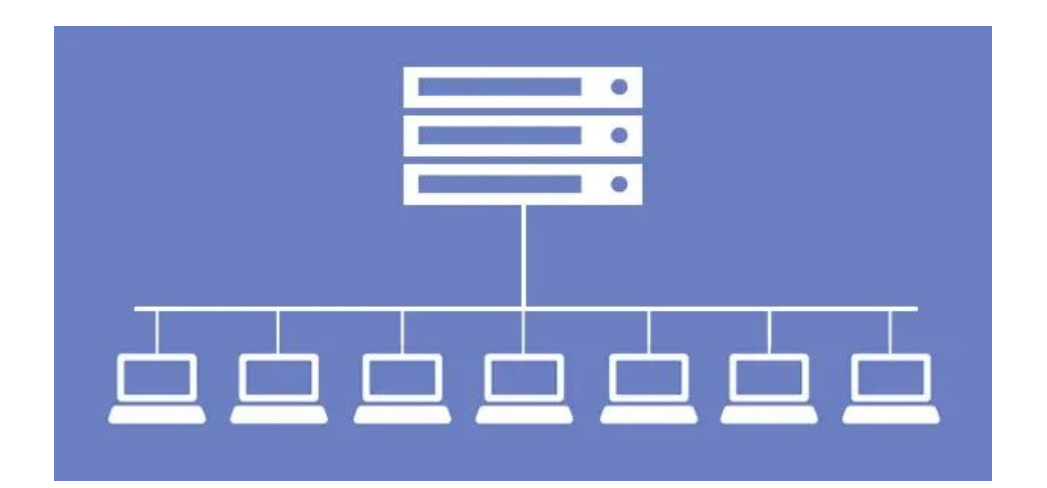

Todos os sites competem entre si para obter os recursos do alojamento.

É o mais barato.

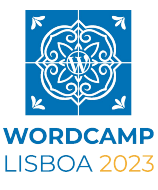

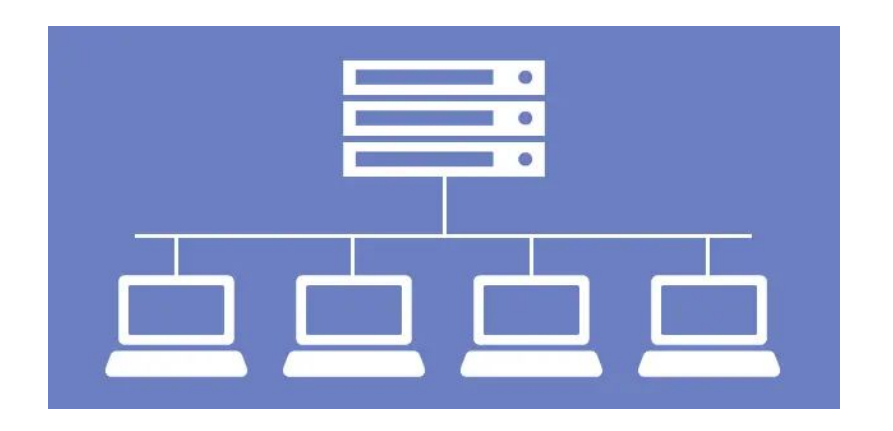

#### **VPS Hotel 3 estrelas**

Um servidor que pode alojar vários sites, mas os recursos são distribuídos por todos de uma forma semelhante.

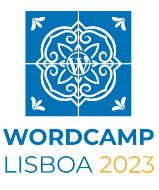

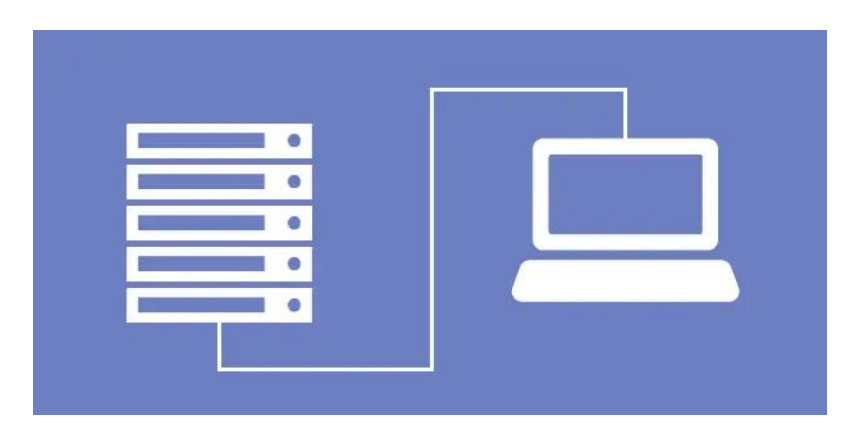

#### **Dedicado Alojamento local**

Um servidor que aloja apenas um site. O site pode consumir todos os recursos disponíveis do servidor.

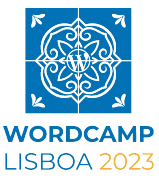

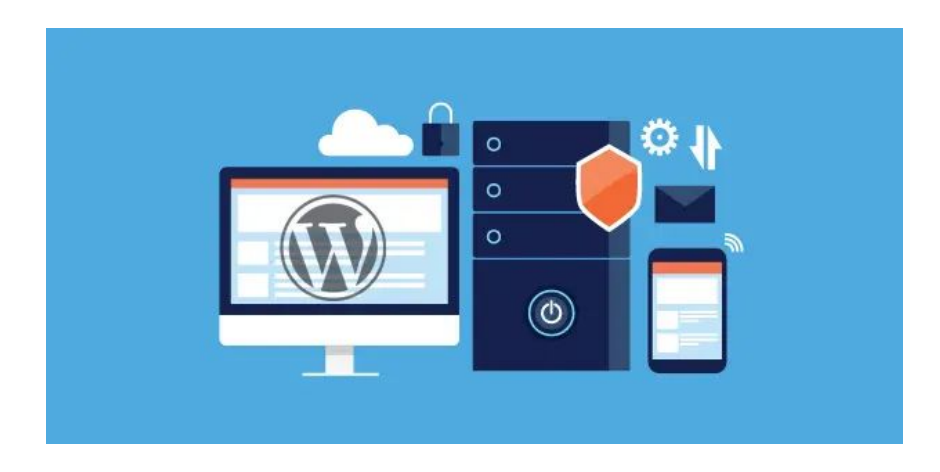

#### **Managed Mansão com staff**

Uma equipa que configura o servidor por si, otimizado para sites em WordPress, gere a cache e segurança

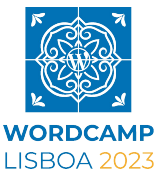

Escolham o alojamento que é melhor para o vosso site e o vosso budget, mas tenham atenção a:

Versão do PHP o mais atualizada possível - mínimo 7.4 mas preferencialmente 8.0 ou superior

Tenham backups, como um serviço pelo o alojamento e/ou serviço externo.

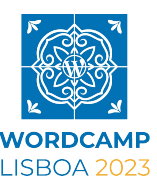

# **Temas e plugins**

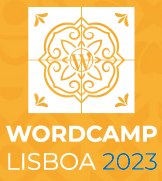

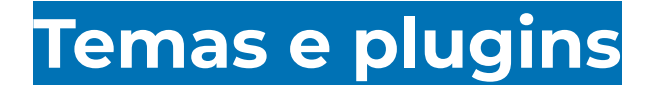

Já sabemos que o WordPress tem inúmeras opções de temas já feitos que nos ajudam a colocar um site no ar em tempo record.

Esses temas, no entanto, vêm às vezes com 25 layouts diferentes (e o ficheiro de CSS é sempre o mesmo), têm funcionalidades que não usamos, criam páginas que não são precisas no nosso site… enchem a base de dados de conteúdos que não vamos usar.

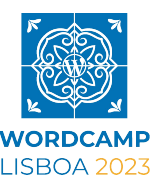

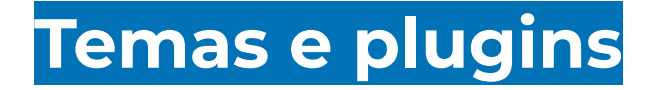

Existem excelentes page builders que nos dão liberdade de construirmos os nossos layouts, com o mínimo de CSS gerado.

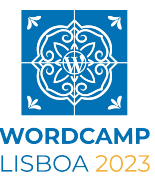

#### **Temas e plugins**

Soluções recomendadas para page builders:

Gutenberg

**GeneratePress** 

**GenerateBlocks** 

Frames

**Bricks** 

ACSS

Kadence Blocks

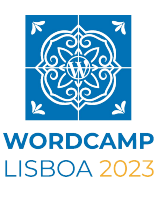

#### **Temas e plugins**

Sei que é difícil parar de usar, mas para conseguirmos desenvolver um site que carrega em menos tempo, é melhor não usar super temas como o Avada, ou super page builders como o Divi ou Elementor.

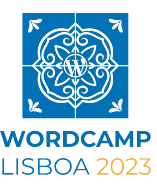

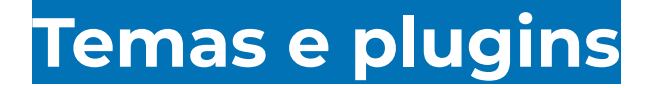

#### **Número de plugins instalados, interessa?**

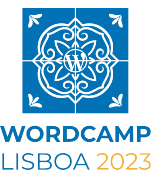

## **Otimização da base de dados**

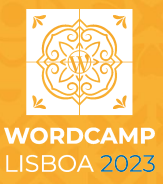
A base de dados é o cérebro do nosso site.

Guarda informação crítica como os artigos, as páginas, os comentários e as configurações dos plugins.

#### **Alguns dos dados que são guardados e que podemos ir limpando:**

Revisões, comentários de spam, opções de plugins que já não usamos, informações que deveriam existir noutro lado (por exemplo, estatísticas).

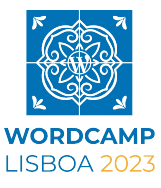

Plugins que nos ajudam na manutenção da base de dados:

WP-Optimize - <https://wordpress.org/plugins/wp-optimize/>

WP-DBManager - <https://wordpress.org/plugins/wp-dbmanager/>

WP Revisions Control <https://wordpress.org/plugins/wp-revisions-control/>

Akismet -<https://wordpress.org/plugins/akismet/>

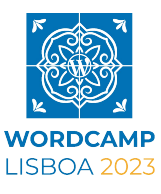

Quando mexemos com base de dados é **crucial** que se façam backups!

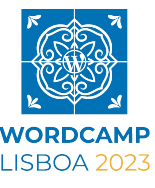

Algumas ferramentas de backups recomendadas:

**[Blogvault](https://blogvault.net/)** 

**[UpdraftPlus](https://updraftplus.com)** 

**[BackupBuddy](https://ithemes.com)** 

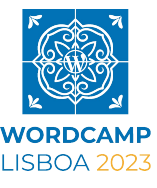

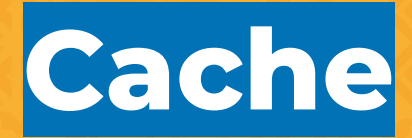

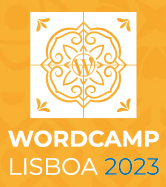

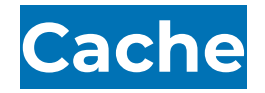

Existem 3 tipos de cache que podemos implementar:

- Browser Caching
- Page Caching
- Object Caching

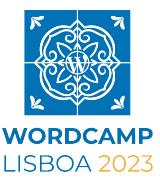

#### **Browser cache**

#### **Vantagens Desvantagens**

Reduz os recursos utilizados pelo servidor e aumenta a largura de banda disponível

Página de carregamento mais rápido para visitantes que retornam à página

Os utilizadores podem não receber a última versão de um recurso (CSS, Imagens) se existir mudanças no servidor.

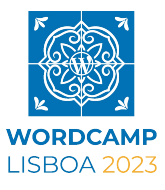

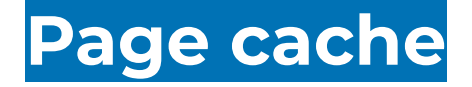

#### **Vantagens Desvantagens**

As páginas são geradas uma vez no servidor e disponibilizadas como um recurso estático.

As páginas são geradas uma vez e disponibilizada uma "cópia" ao utilizador seguinte.

Atualizações ao conteúdo requerem uma geração da página novamente.

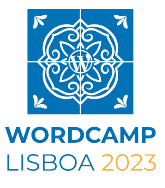

### **Object cache**

#### **Vantagens Desvantagens**

Resultados de queries à base de dados são guardados para uso futuro, não sendo necessário fazer uma query cada vez que há um visitante novo no site.

Atualizações ao conteúdo requerem uma atualização da cache.

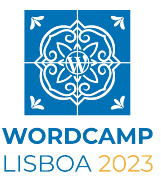

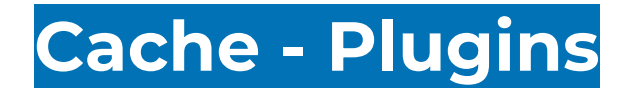

Há vários plugins que nos ajudam a configurar cache no nosso alojamento / site, se a cache não for já provisionada pelo alojamento (Managed WordPress)

WP-Rocket - https://wp-rocket.me/

Perfmatters - https://perfmatters.io/

Cache Enabler - https://wordpress.org/plugins/cache-enabler/

W3 Total Cache - https://wordpress.org/plugins/w3-total-cache/

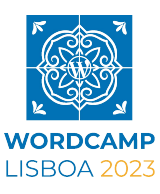

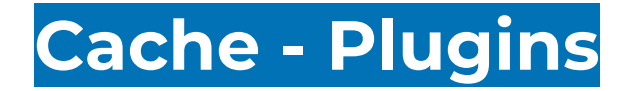

Se usar um alojamento gerido por si (Managed WordPress) normalmente não necessita de um plugin de cache, já que o servidor trata das configurações por si.

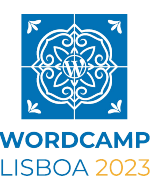

# **Otimização de imagens**

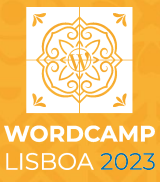

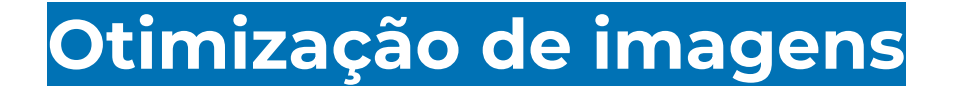

Os visitantes esperam sempre um site bastante rápido e as imagens podem ser um dos fatores que mais contribui para que isso não aconteça.

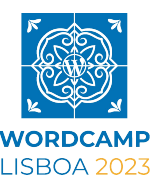

## **Otimização de imagens**

O que podemos fazer para otimizar imagens:

- Compressão
- Redimensionar
- Formato dos ficheiros
- Lazy loading
- CDN

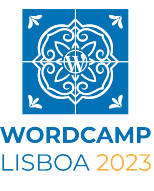

### **Otimização de imagens / compressão**

Podemos usar sites como o [Kraken.io,](https://kraken.io/) [TinyPNG o](https://tinypng.com/)u [compressor.io](https://compressor.io/) manualmente para comprimir as imagens antes de enviar para o WordPress.

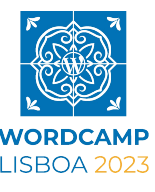

## **Otimização de imagens / plugins**

Para uma otimização automática, temos vários plugins que nos ajudam:

Imagify - [imagify.io](http://imagify.io) (grátis e com plano pago)

Perfmatters - [perfmatters.io](http://perfmatters.io) (com plano pago)

[EWWW Image Optimizer](http://wordpress.org/plugins/ewww-image-optimizer/)

[Regenerate Thumbnails](https://wordpress.org/plugins/regenerate-thumbnails/)

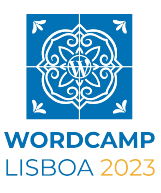

### **Otimização de imagens / formato de ficheiros**

**O que devo usar?** 

**Melhor opção:**

**Webp** - entre 22 a 26% mais leve do que um PNG e JPG. Suporta transparências e animações.

Mais info -<https://developers.google.com/speed/webp?hl=pt-br>

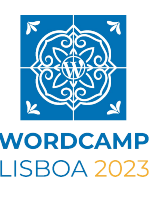

### **Otimização de imagens / formato de ficheiros**

**O que devo usar?** 

**Quando queremos ter mais compatibilidade:**

JPG - para imagens sem transparência

PNG - para imagens com transparência

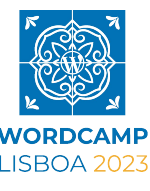

## **Otimização de imagens / com CDN**

Podemos usar também uma CDN para nos optimizar as imagens automaticamente:

Cloudflare - <https://developers.cloudflare.com/images/>

Bunny.net - <https://bunny.net/optimizer/>

KeyCDN -<https://www.keycdn.com/image-processing>

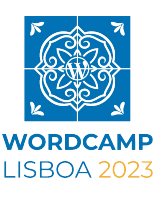

### **Otimização de imagens / com CDN**

As CDN também podem mostrar o ficheiro mais apropriado ao nosso browser automaticamente.

Ex: [https://support.bunny.net/hc/en-us/articles/360020557500-Understa](https://support.bunny.net/hc/en-us/articles/360020557500-Understanding-the-Bunny-Optimizer) [nding-the-Bunny-Optimizer](https://support.bunny.net/hc/en-us/articles/360020557500-Understanding-the-Bunny-Optimizer)

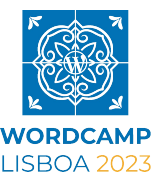

## **Otimização de imagens**

Dê prioridade à qualidade da imagem e à sua relevância no conteúdo do site.

Use compressão e salve de maneira correta no seu editor de imagens.

Utilize o lazy loading e serviços CDN para aumentar a percepção de performance do seu site.

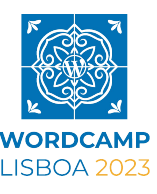

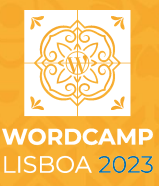

As CDN permitem que os nossos ficheiros estáticos do site, estejam espalhados por vários pontos do globo, permitindo assim entregar estes recursos de uma forma mais rápida ao visitante dependendo da sua localização.

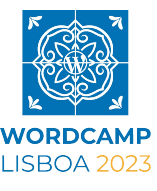

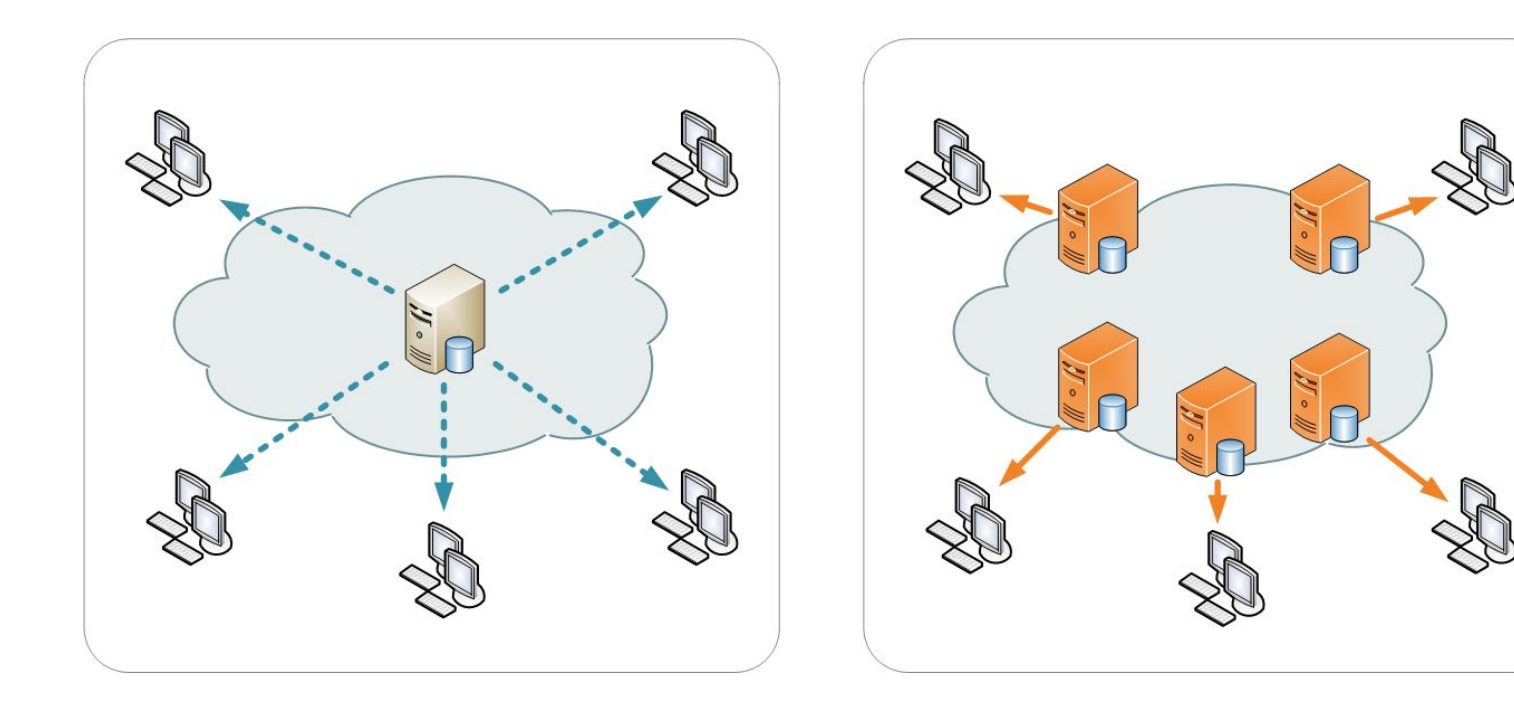

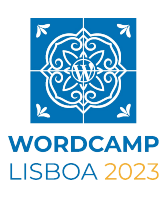

Normalmente as CDN têm um preço baseado no tráfego do nosso site, dependendo da região, pode começar por €0.01 por cada GB transferido.

É um sistema "paga o que consomes", então o nosso custo mensal pode variar.

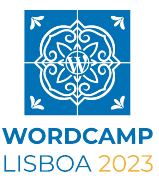

Algumas CDN que estão otimizadas para WordPress

[Bunny,net](https://bunny.net/pricing/)

**[Cloudflare](https://www.cloudflare.com/)** 

**[KeyCDN](https://www.keycdn.com/)** 

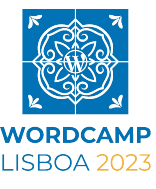

# **Otimização com wp-cli**

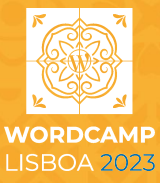

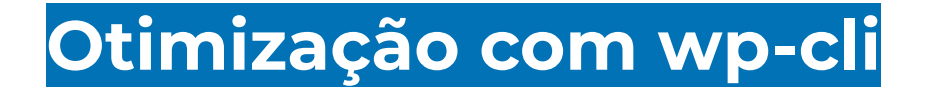

O WP-Cli é uma forma de interagir com o nosso site, se tivermos acesso SSH (com o terminal) e podemos correr alguns comandos para otimizar o nosso site.

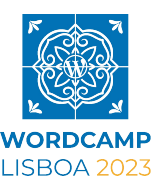

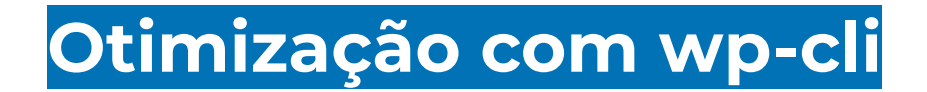

wp cache flush

wp media regenerate --yes

wp comment delete \$(wp comment list --status=spam --format=ids)

wp transient delete --expired *(remove informação temporária)*

wp db optimize

wp post delete \$(wp post list --post\_status=trash --format=ids)

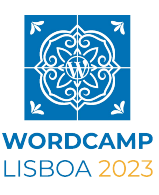

# **Testes de performance**

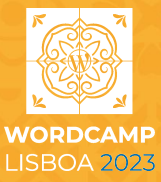

#### **Testes de performance**

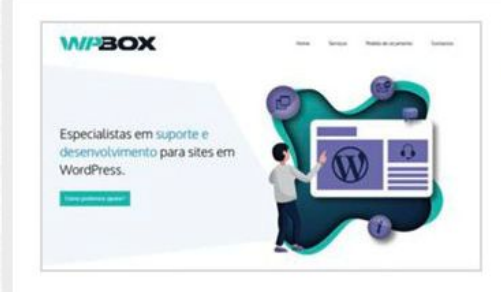

#### **Latest Performance Report for:** https://wpbox.io/

Report generated: Fri, May 19, 2023 3:21 PM -0700

Test Server Location: I+I Vancouver, Canada

Using: C Chrome (Desktop) 103.0.5060.134, Lighthouse 9.6.4

#### **GTmetrix Grade** ?

#### Web Vitals ?

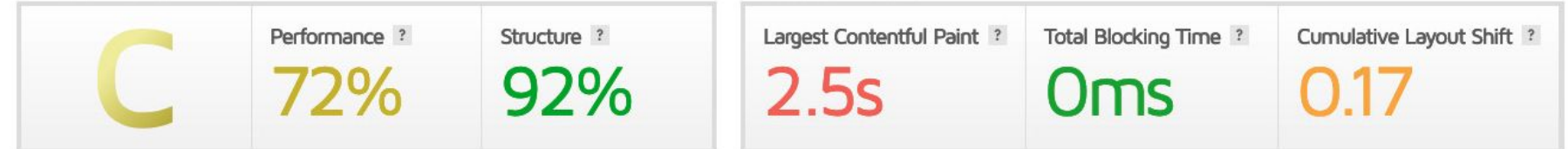

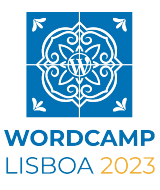

Share  $\leq$ 

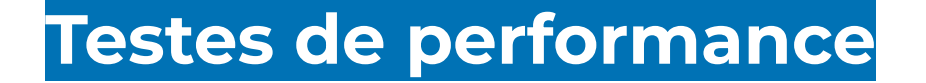

Depois de atualizar plugins e ativar cache no servidor

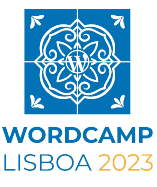

#### **Testes de performance**

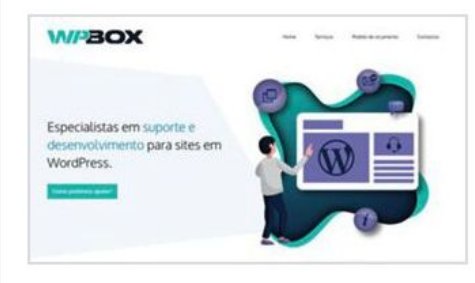

#### **Latest Performance Report for:** https://wpbox.io/

Report generated: Fri, May 19, 2023 3:40 PM -0700

Test Server Location: I+I Vancouver, Canada

Using: C Chrome (Desktop) 103.0.5060.134, Lighthouse 9.6.4

#### **GTmetrix Grade** ?

#### Web Vitals ?

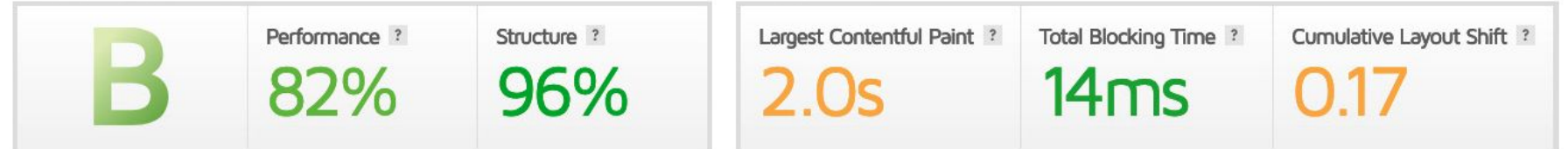

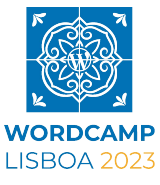

Share  $\leq$ 

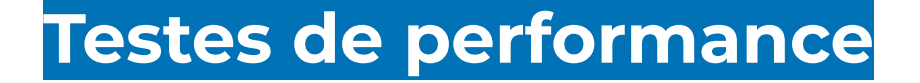

Depois de ativar Cloudflare, instalar o Perfmatters, melhorar a forma como se carrega as fontes da Google e mudar para um servidor mais perto:

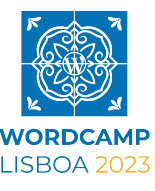

#### **Testes de performance**

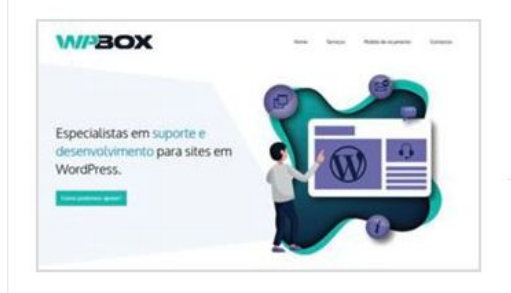

#### **Latest Performance Report for:** https://wpbox.io/

Report generated: Fri, May 19, 2023 4:56 PM -0700

Test Server Location: **BB** London, UK

Using: Chrome (Desktop) 103.0.5060.134, Lighthouse 9.6.4

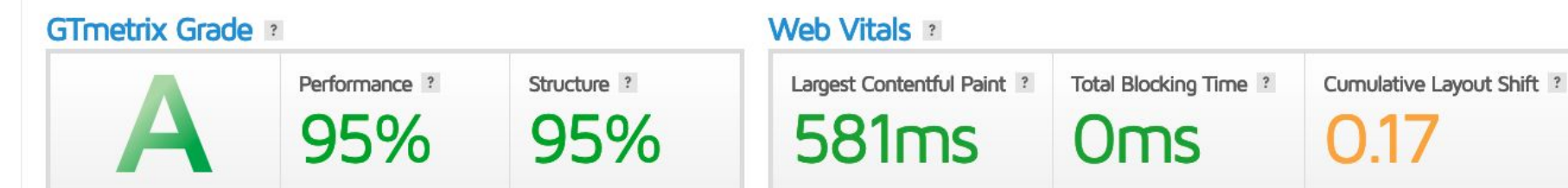

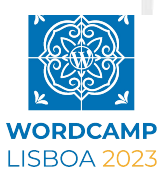

Share  $\leq$ 

#### **Testes de performance / opiniões**

Vamos analisar alguns dos vossos sites com o [KeyCDN](https://tools.keycdn.com/performance) [Tester](https://tools.keycdn.com/performance), [gtmetrix,](https://gtmetrix.com/) [pingdom](https://tools.pingdom.com) [tools](https://tools.pingdom.com) e o [PageSpeed](https://pagespeed.web.dev/) [Insights](https://pagespeed.web.dev/)

Adicionem os vossos URLs em **[bit.ly/3Mootfy](https://docs.google.com/spreadsheets/d/1LfHJIkKbAbKlnLh4N7KXOhj1Ku82yY4uy4WHeguW7Fg/edit?usp=sharing)** ou scanem o QR code

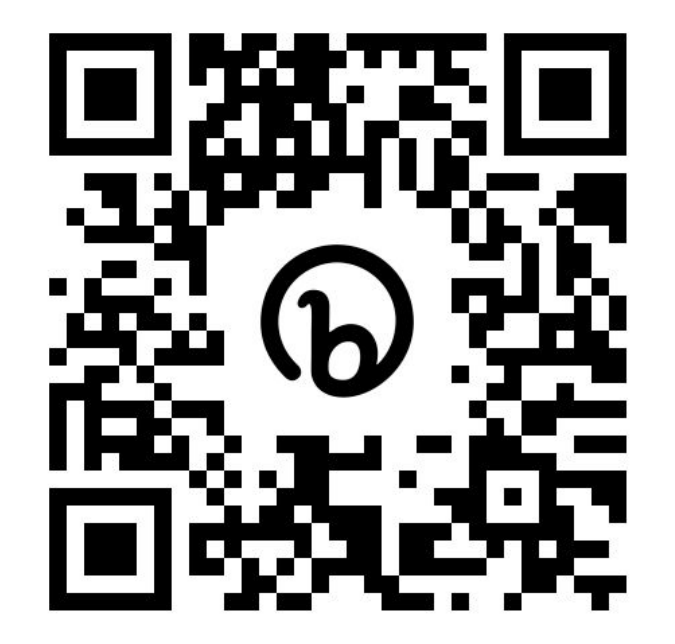

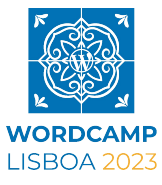
## **Créditos imagem a:**

Themeisle.com

monsterinsights.com

Gcore.com

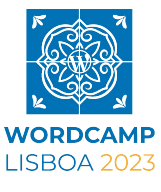

## **< 2 segundos**

Vamos tentar que os nossos sites tenham um tempo de interação menor que 2s.

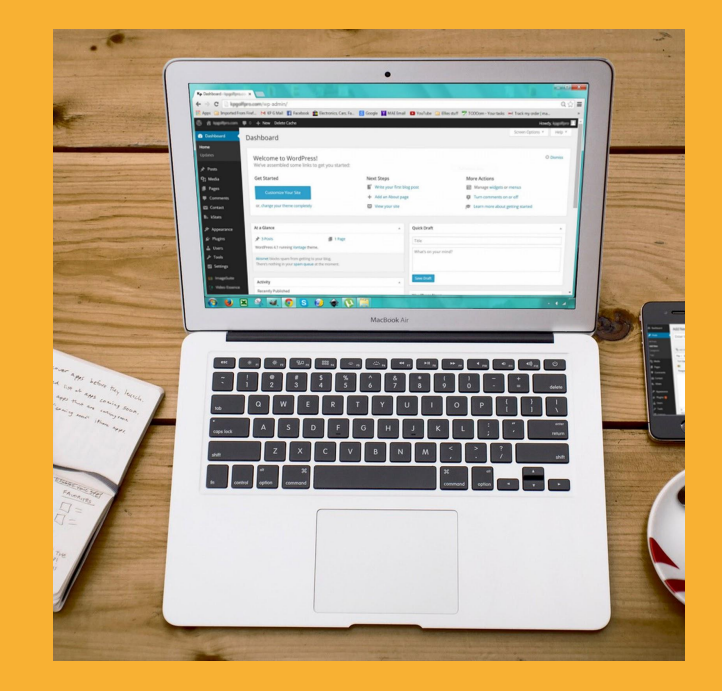

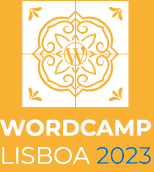

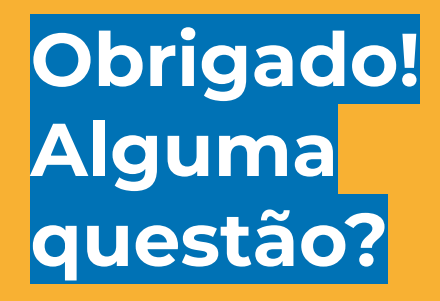

## **Valério Vaz**

WPBox.io, Developer @vvaz

valerio@wpbox.io https://wpbox.io

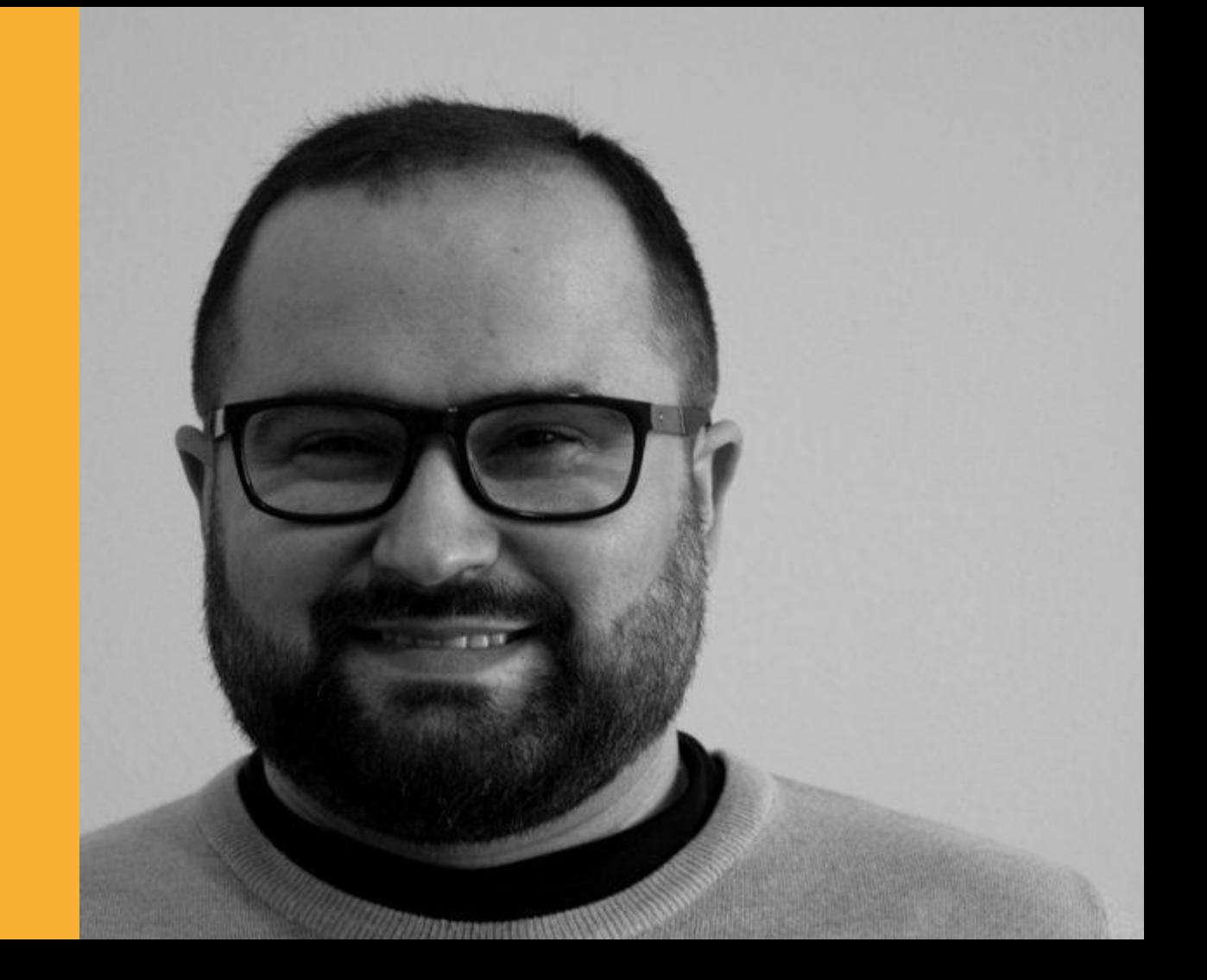